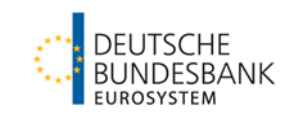

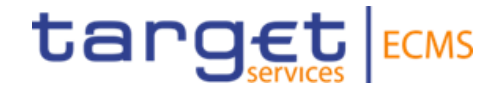

# **ECMS | Reference data**

**Deutsche Bundesbank**

Frankfurt am Main, March 2023 Updated 17 March 2023

# **Outline ECMS | Reference data**

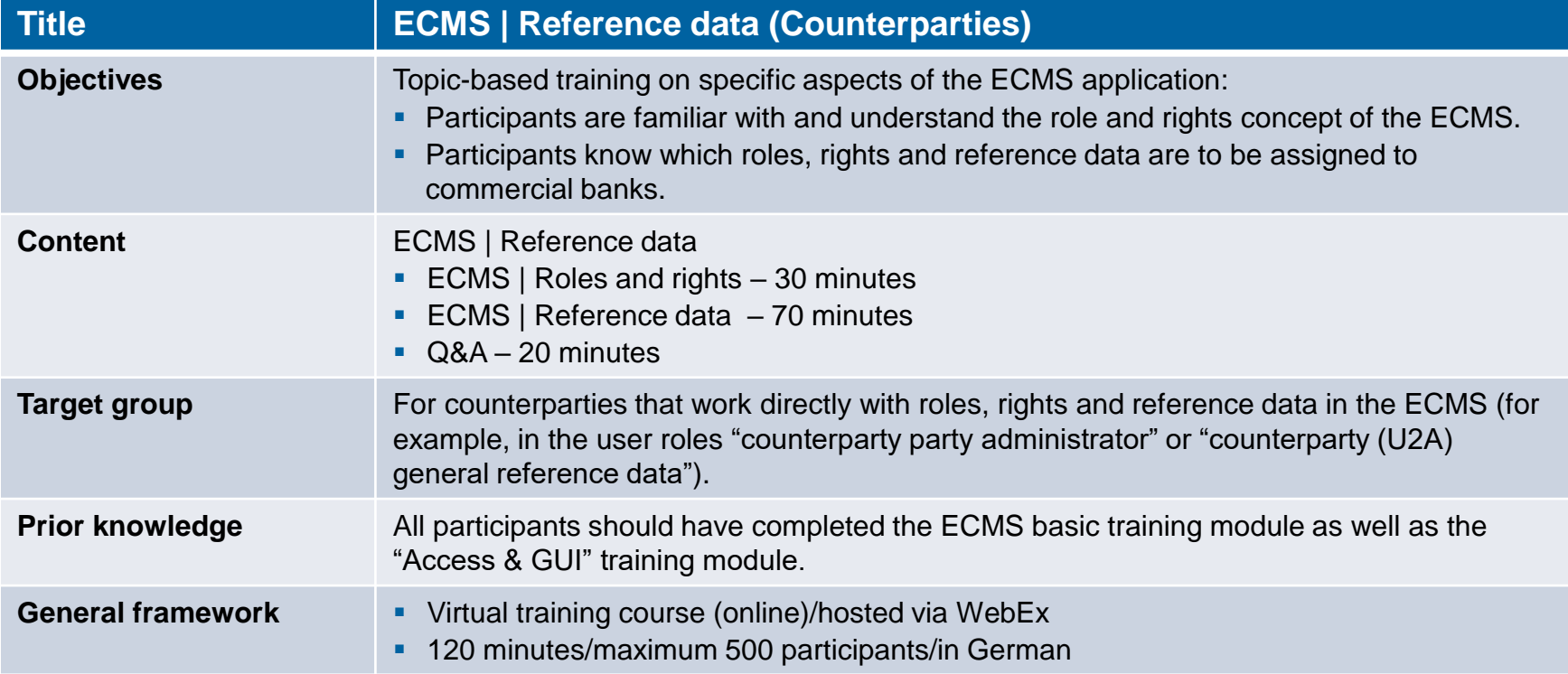

## **Introduction ECMS** | Reference data

### **Training materials**

- We will provide you with the following training materials for this event: # Presentation slides # ECMS video(s).
- **For data protection reasons, the training course will NOT be recorded.**

### **Q&A**

- **Please feel free to ask questions or add to the discussion as we go along. A separate Q&A session** will also be held at the end of each training session.
- If you have any questions or wish to say something, please use the chat function.

### **Training feedback**

- When you were invited to this event, you were sent a link to a standardised and anonymised feedback form.
- Once the event has ended, please take a few moments to fill out the form and give us honest feedback on this training course. Thank you!

# **1. ECMS | Roles and rights**

(basic concept (parties, party creation, user roles), connectivity checklist, ECMS registration, user roles)

# 2. ECMS | Reference data

(parties, business roles, users, accounts, pools, marketable assets, settlement possibilities and T2S relocation, interfaces, generic data, blocking counterparties)

# **1. Roles and rights <b>Basic concept (parties)**

- Each legal entity interacting with the ECMS is defined as an **ECMS party**. Each party belongs to one of the following four party types:
	- **ECMS operator**, **NCB**, **ECMS entity**, **non-euro area CB** (see the table on the left).
- **The relationships between the parties are determined by a hierarchical party model based on a** three-level structure for creating the parties. Once these parties have been created, one or multiple specific business roles are assigned to each party (see the chart on the right).

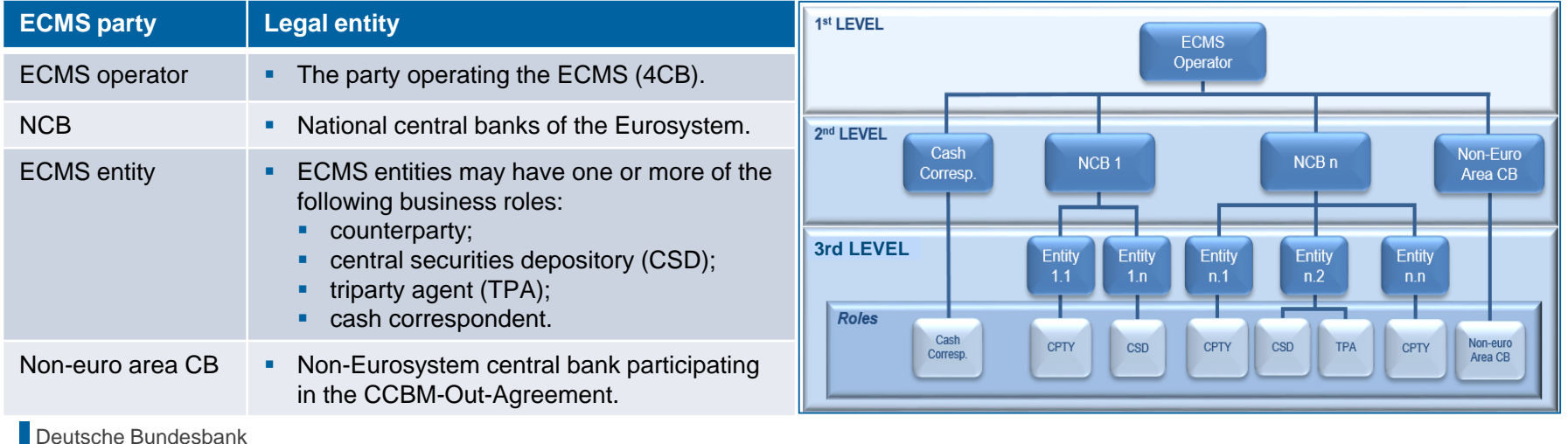

- **The ECMS operator** is responsible for:
	- **creating** each **party at level 2**;
	- **creating** and **assigning business roles** to **CSDs** and **TPAs** on behalf of NCBs.
- **The NCBs** are responsible for:
	- **creating** their **counterparties**;
	- **assigning business roles** to the ECMS entities **counterparty**, **cash correspondent** and **non-euro area CB**.
- **The counterparties** are responsible for:
	- **Creating and administering their own** users/roles/groups, for example.

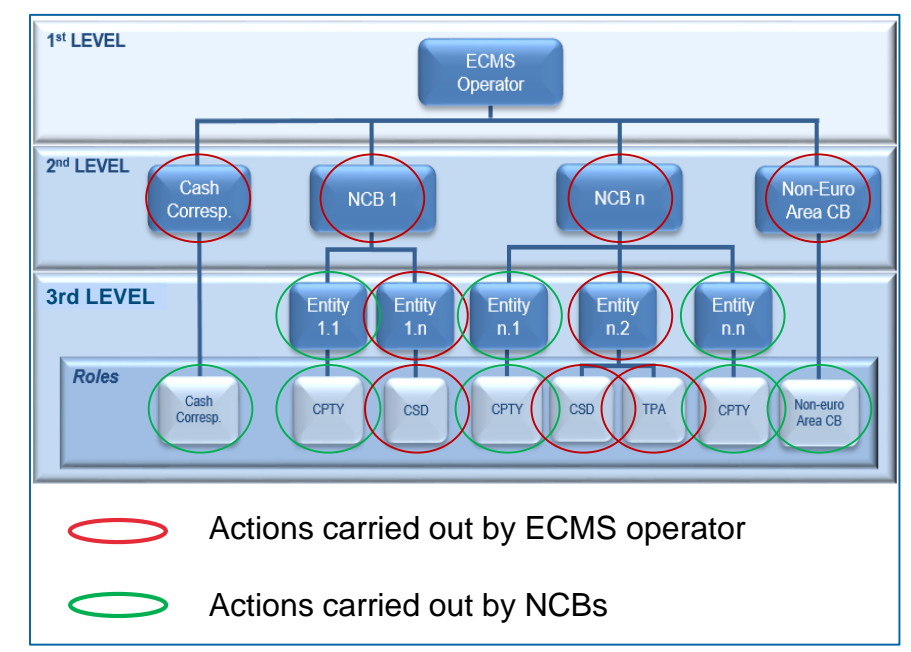

# **1. Roles and rights Basic concept (user roles)**

- An **ECMS role** is a set of privileges (rights) granting the holder of that role the ability to trigger an ECMS user function. These user roles are predefined in the ECMS.
- Each system user\* is assigned at least one of these **predefined user roles**. The resulting rights concern **business functions** that the user can perform in either **"read-only"** or **"execution"** mode.
- For each **NCB**, the ECMS operator assigns the role of **administrator** to a system user it has created. This administrator can create **additional system users** and give these their own rights via the predefined **U2A and A2A roles for NCBs**.
- The NCB administrator also creates at least one system user in the ECMS in the role of **administrator** for each (monetary policy) counterparty. This administrator can create **additional system users** for their organisation and give these their own rights via the predefined **U2A and A2A roles for counterparties**.
- \* As a general rule, system users can be:
- For U2A communication ==> an employee, e.g. of a counterparty or an NCB
- For A2A communication  $==$  an application, e.g. of a counterparty or an NCB

# **1. Roles and rights Basic concept (2-eyes/4-eyes mode)**

- You can use ECMS in 2-eyes mode or 4-eyes mode depending on how the access rights are set up. The 2-eyes mode and the 4-eyes mode **apply to input screens** and to any kind of **deletion processes**. If you are a **4-eyes mode** user, your **actions have to be confirmed by a second user** in order to be processed.
- Each U2A user must be assigned either the **"2-eyes" or the "4-eyes" role**. From then onwards, the assigned privilege **applies for all other roles with execution rights**.

# **1. Roles and rights Connectivity checklist (TARGET Services and ECMS)**

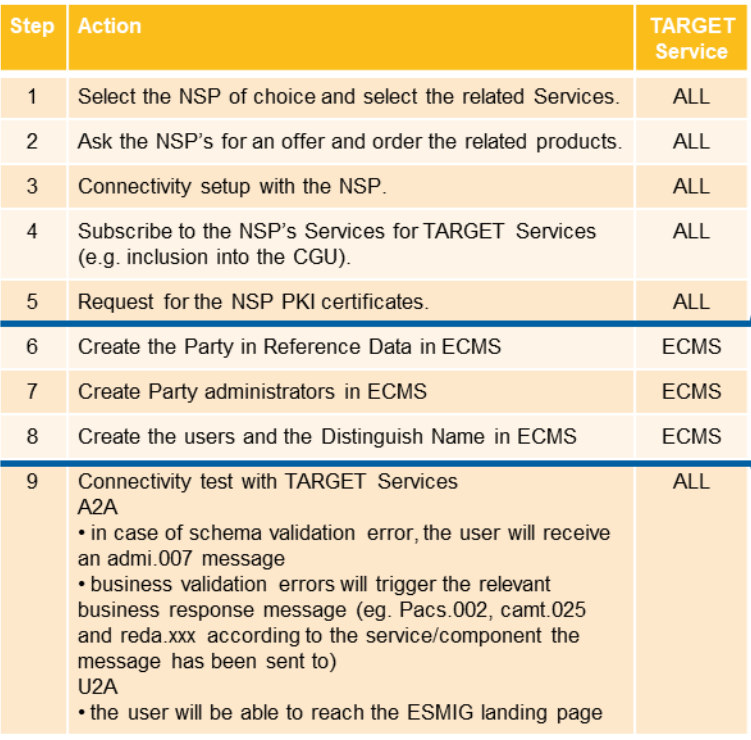

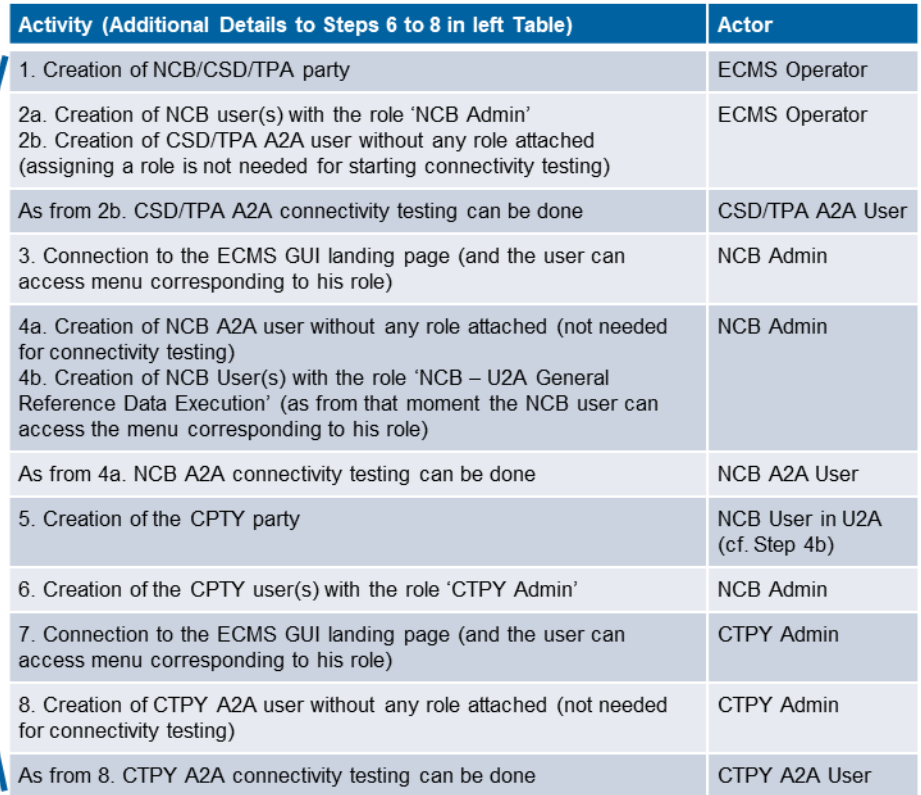

# **1. Roles and rights ECMS registration (NCBs and counterparties)**

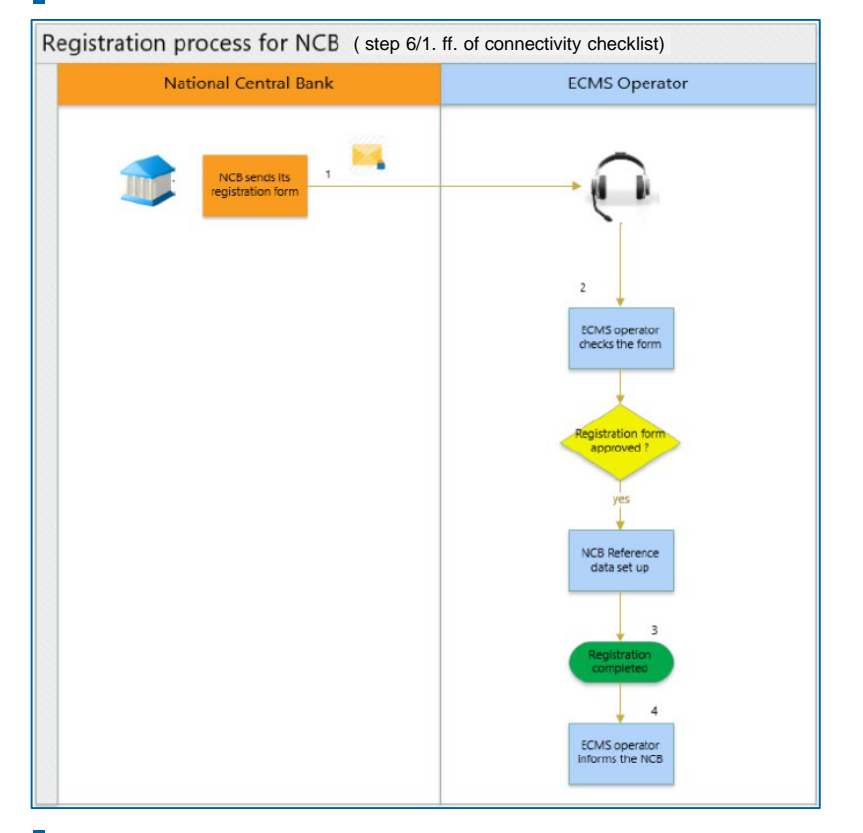

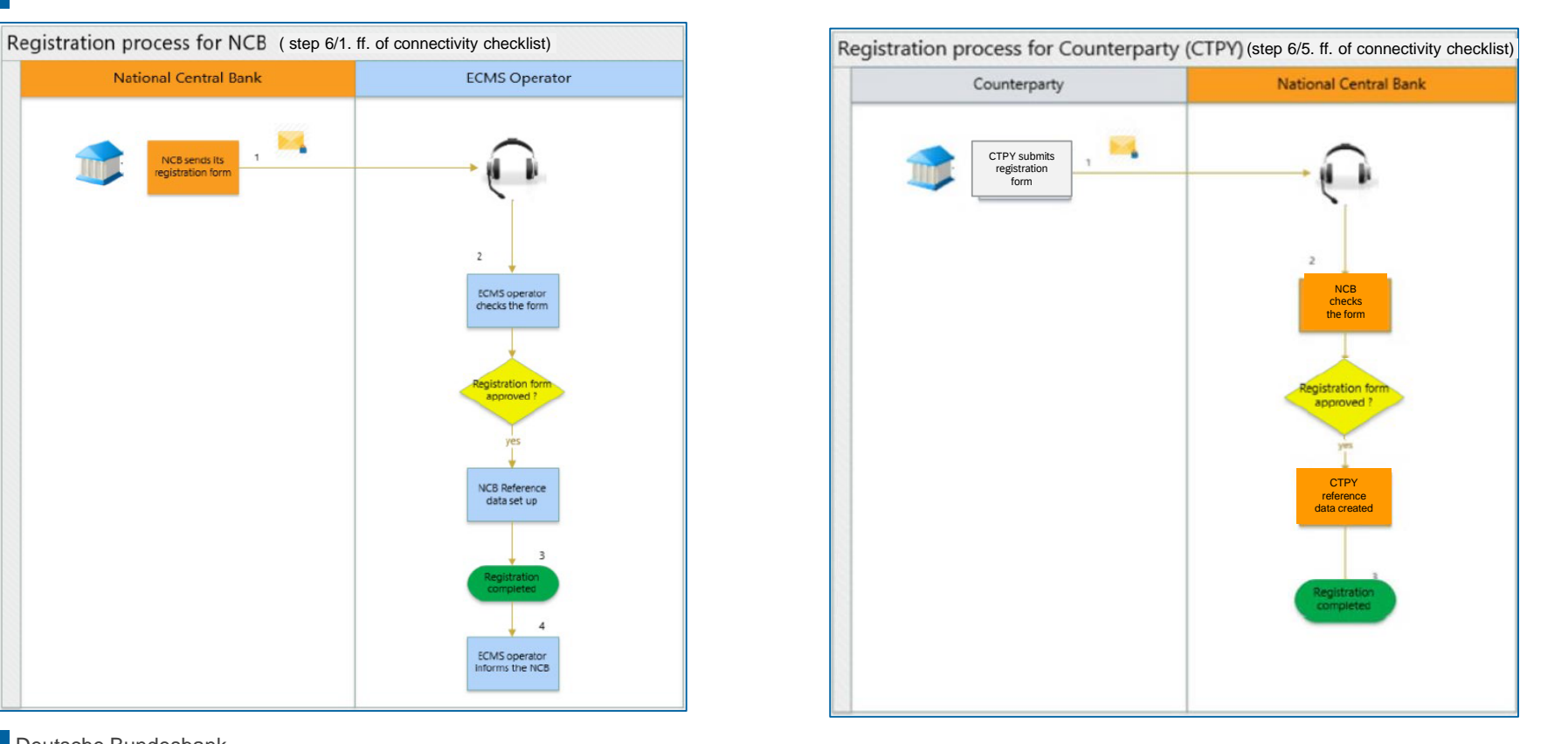

**Slide 10** 17 March 2023 Deutsche Bundesbank

Source: [TARGET Services Connectivity Guide v2.0](https://www.ecb.europa.eu/paym/target/ecms/profuse/shared/pdf/ecb.targetecms220630_TARGET_Service_Connectivity_Guide_v2_0.en.pdf)

# **1. Roles and rights ECMS registration (NCBs and counterparties)**

The data required to create ECMS actors are collected using predefined **registration forms**, which are made available to ECMS agents **three months before the start of the connectivity tests**.

- To **create the reference data of NCBs, central securities depositories and triparty agents**, the NCBs send the ECMS operator their completed registration forms one month in advance for the EAC test environment and two months before the start of the connectivity tests for the pre-production test environment.
- The NCBs fill out their registration forms and send them to the ECMS operator by email.
- The NCBs also contact their central securities depository and triparty agents for the purpose of filling out the registration form, which they then send to the ECMS operator as well.
- To create the **counterparties' reference data**, the NCBs contact their counterparties for the purpose of filling out the registration form, then enter these data in the test environment.

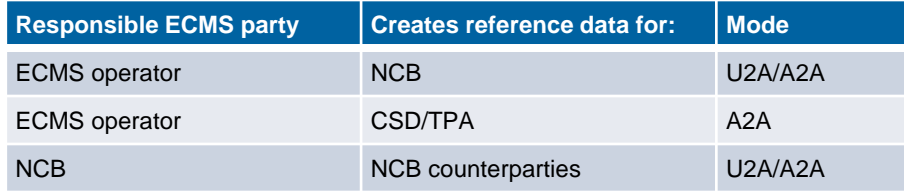

Source: [TARGET Services Connectivity Guide v2.0](https://www.ecb.europa.eu/paym/target/ecms/profuse/shared/pdf/ecb.targetecms220630_TARGET_Service_Connectivity_Guide_v2_0.en.pdf)

# **1. Roles and rights Counterparty registration form**

Environment

Select the environment

**Colora il cono in scritto** 

**VAHR** 

**VAHR** 

false.

Email2

Enter the email

address of the

contact for your

Fax:

contact for

Counterparts.

your

Telephone Fotor the Fax

Enter the number of the

Telephone number

of the contact for

your Cunterparty.<br>Required format is:

### ECMS Registation Form for Counterparties - Formular für Serviceanbieter (Vier-Augen-Prinzip) **Registration form** target kos De Name der Datei ist vie folgt anzupassen: "Name des Instituts"\_"RIAD Code"\_ECMS\_4EP Drange markierte Felder können nicht bearbeitet werden for ECMS customer tests Country<br>Select the ISO-2 Code of Counterparts Contact Person Email DE Select the ISO-2 Code of<br>your country of location Description Value #1 Data for Connectivity The registration form serves to record your institution-specific static data for Partyldentification Party RIAD Code Country Code Party Name BIC code<br>Enter the BIC Code ECMS in the ECMS Usertesting Environment Pre Prod. Enter the RIAD Code that uniquely identifies your Enter the name of of your Counterparty Counterparty your Counteparty. Please send the completed file by e-mail by January 31, 2023 to > ecms-**Benited formatio Mar-**Select the ISO-2 Code of your Defines what is the type of ECMS Pequined format is: Pequined format is:<br>country of location. Party. Party, Nat. 150 characters. Mat. 11 characters. Description 30 characters. **ECMSEMM** Value #1  $C\in$ test@bundesbank.de. **Alternative Codes** Additional Codes Provide Party RIAD Code Fote: the LELfLegal Fotbu There are four different registration forms available. Identifier) oode for your FIAD Code that uniquely identifie: Counterparty sour Counternatts Provider of the Additional Required format is: Max. Required format is: Max. 30 Description 20 characters. Code characters. Banken mit eigenem Zugang und Einrichtung von zwei Value #1 LEI **Benutzeradministratoren Technical Addresses** Party RIAD code Technical Address\* Network<sup>\*</sup> **25 KB XLSX** Purpose Unique technical address to dentifu your Counterparty. Banken mit eigenem Zugang und Einrichtung von einem **ECMS** uses this address to send outgoing messages to **Benutzeradministrator** sour Counterparts. RIAD Code that uniquely Enter the technical address 23 KB, XLSX identifies your for the purpose and network Select the purpose of Counterparty. the Technical selected. Required format is: Max. Required format is: Max. 256 Select the network service Address from the Description<br>Value #1 30 characters. characters. provider possible values. Serviceanbieter und Einrichtung von zwei Benutzeradministratoren pro Institut Counterparty Administrator User" 38 KB, XLSX ECMS Sustern User Refere Name **Boorman** Pole ID" Parts RIAD Code\* | is Active\* Enter the ECMS System **RIAD Code that** User Reference of the uniquals identifier your Counterparty. by selecting True or Serviceanbieter und Einrichtung von einem Benutzeradministrator pro Required formatis: Max. Enter the name of the user Select the roles to be Required format is: inactive by ohoosing Institut escription 35 characters. Required format is: Free Text. Enter the DN of the user. attributed to the user. Max. 30 characters. Counternarte 1124 49 KB, XLSX Party Administrator (Everytico and Read) alue #1  $Oobj$ Counterparty U2A Party Administrator<br>(Execution and Read alue #2 Only) Information on how to fill out the form can be found in the following completion guide (in German only) **Other data** Parti PIAD Code" **RIC Address** PIAD Code that uniquely Enter the BIC Code of the A correctly completed form is the basis for the creation of your master data in Select the number for the RIC. identifies your Parts in the ECMS. Party in the ECPRO.<br>Required format is: Max. 11 one to the purpose for the End nterpartu ECMS in the Pre Prod test environment and thus for a successful start of the Description Required format is: Max. characters. values. vessager<br>Fälue #1 Official ECMS user test phase. In order to support you in the handling of the form Contact Information Counterparty<br>Function/Business art Email Parts FIAD Code\* Counterparts RIAD Code Contact Name" applicable to your institute, we created a document with detailed completion Enter the function Enter the email instructions that will quide you through each of the parts of the form to be RIAD Code that uniquely and/or the business address of the RIAD Code that uniquely Enter the name of the contact for identifies your area of the contact contact for your processed, as well as containing assignment guidelines/naming conventions. Counterparts Mentities your Counterparty. your Counterparty.<br>Required format is: Mas. 30 Pequired format is: Mas. 255 For your Counterparty Counterparty. Counterparty. Counterparty<br>Pequired format is: Required format is: Required format is: Required oouwerparg.<br>Required format is: Mas. **Description** 30 characters. characters. characters. Mar. 255 characters. Mar. 255 characters. Mar. 255 characters. Format is: Mar. Mar. 16 characters Value #1 Ausfüllhilfe für das Registrierungsformular ECMS Kundentests **Banking group** (Testumaebung ECMS Pre Prod) Banking group Banking group manager<br>Choose "YES" or "NO" if Enter the name of the party Version 1.0 you belong to a banking which is the manager to the Description group.<br>Yalue #1 banking group. 27.12.2022 | 262 KB, PDF

**Slide 12** 17 March 2023 Deutsche Bundesbank

Source: [https://www.bundesbank.de/en/tasks/payment-systems/eurosystem-collateral](https://www.bundesbank.de/en/tasks/payment-systems/eurosystem-collateral-management-system/test-and-migration/registration-form-902692)management-system/test-and-migration/registration-form-902692

# **1. Roles and rights User roles (counterparties)**

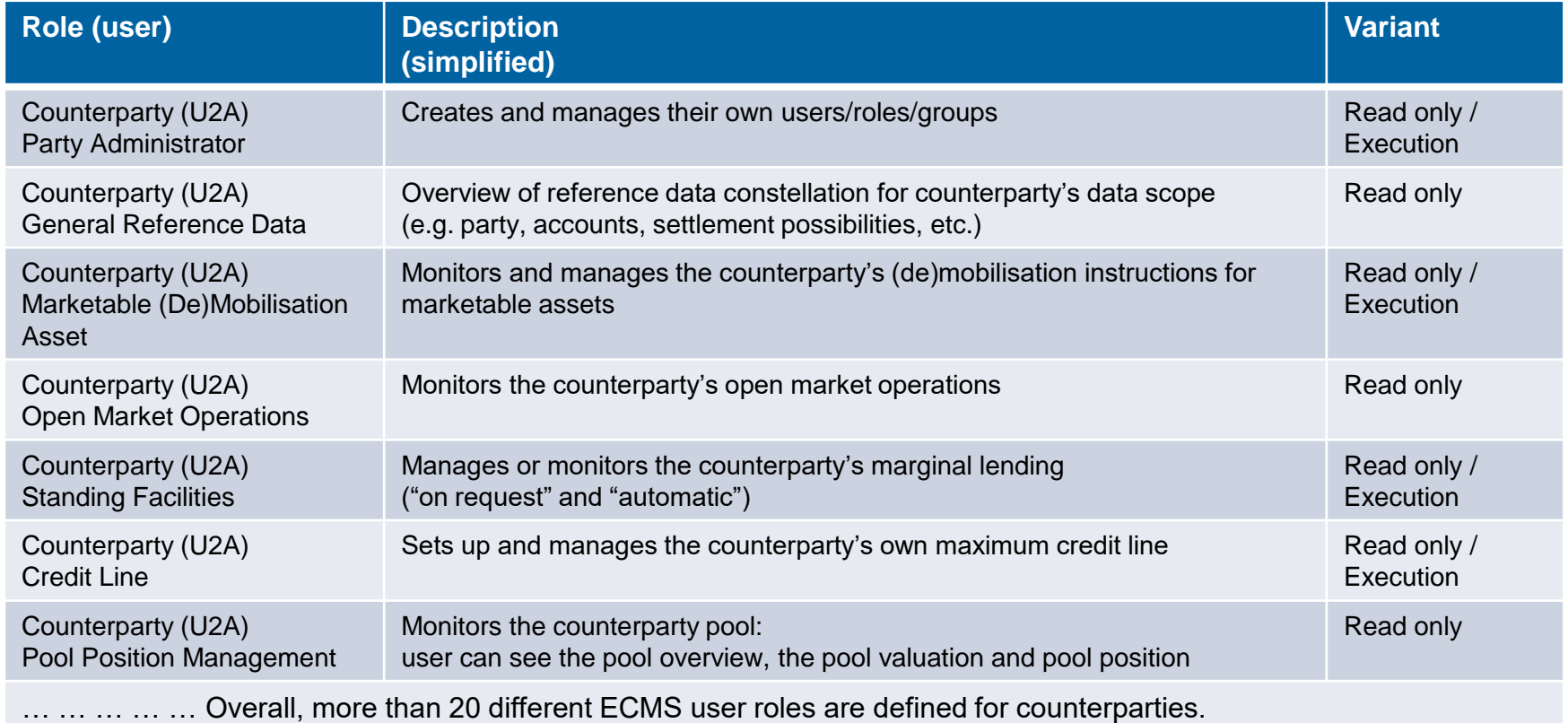

### **Q&A ECMS | Reference data**

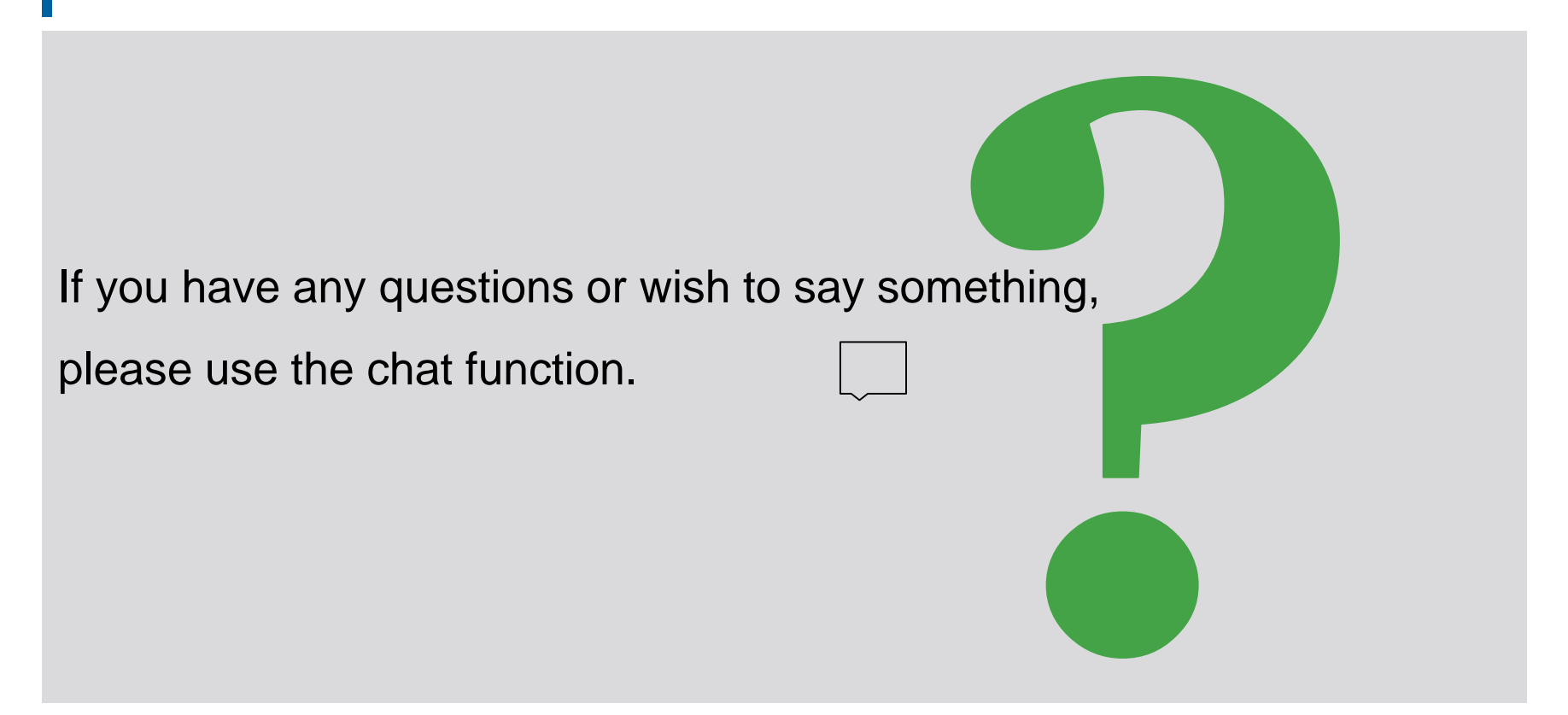

1. ECMS | Roles and rights

(basic concept (parties, party creation, user roles), connectivity checklist, ECMS registration, user roles)

# **2. ECMS | Reference data**

(parties, business roles, users, accounts, pools, marketable assets, settlement possibilities and T2S relocation, interfaces, generic data, blocking counterparties)

# **2. Reference data Overview**

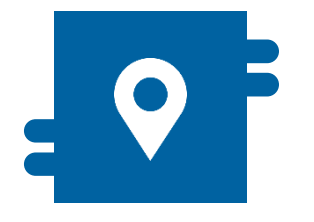

**Where?**

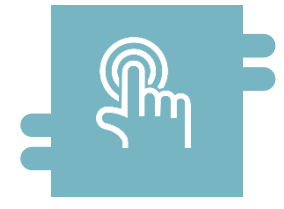

### **How?**

- Reference Data module **Reference data can be created**. displayed and edited
	- **Some reference data can only** be created/processed by the NCBs, e.g. ECMS parties

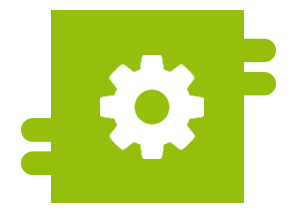

### **What?**

- **Creation, maintenance and** displaying of reference data:
	- ECMS parties, business roles and users
	- Accounts and pools
	- Marketable assets
	- Settlement possibilities and T2S relocation
	- Credit claims
	- Counterparty-specific reference data
	- Generic reference data
	- ECMS calendar
	- Rates
	- Interfaces
	- NCB business parameters

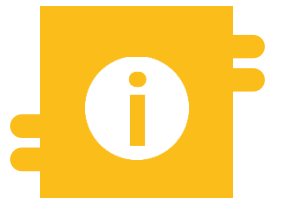

### **Special functions**

 Certain data (e.g. account numbers of MCAs and T2S DCAs) are compared against the Common Reference Data Management (CRDM)

**Slide 16** 17 March 2023 Deutsche Bundesbank

### **2. Reference data Main menu Reference Data module (look & feel)**

**Main menu** 

Reference Data module ("MegaCommon")

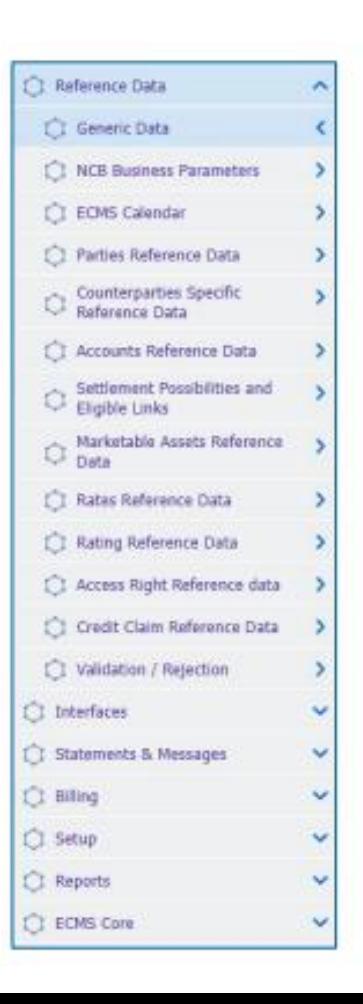

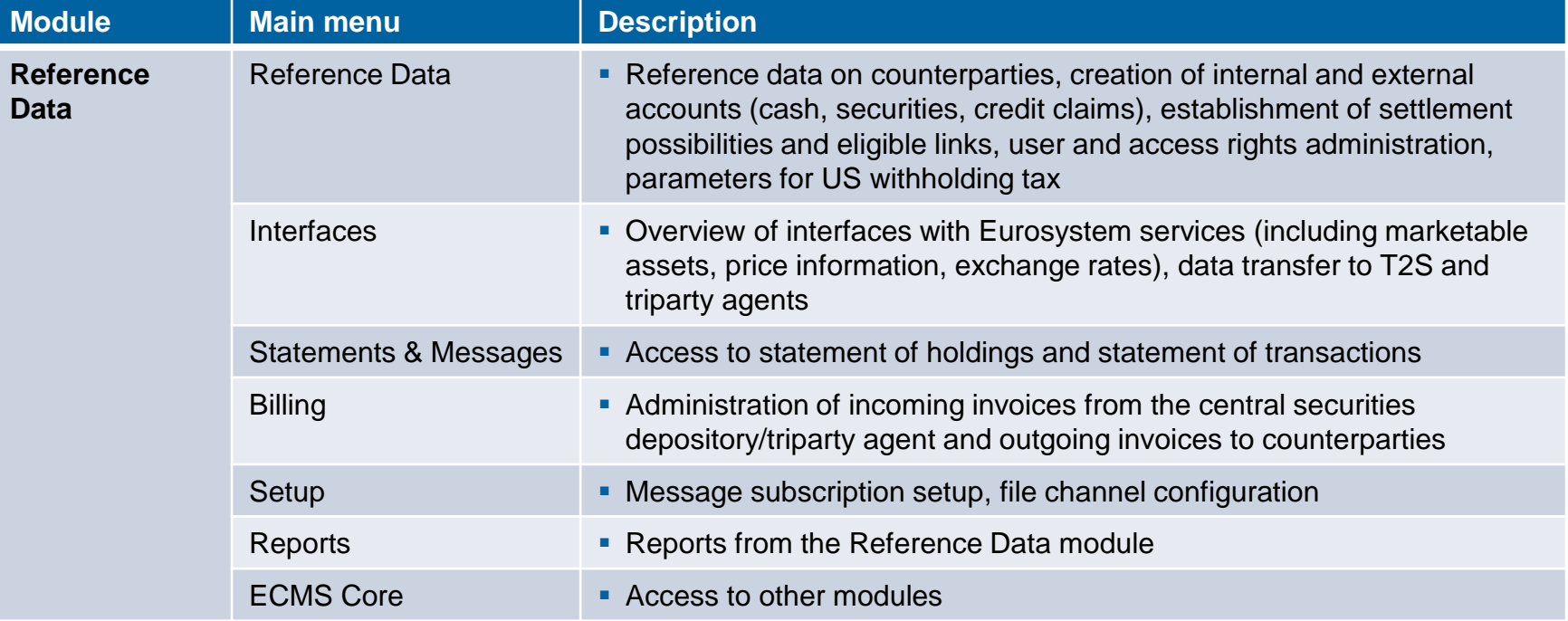

# **12. Reference data Party creation**

- Parties are created and business roles assigned in **U2A mode** in the **Reference Data module** (see slide 6 "Party creation"). Possible **combinations** of business roles:
	- The same legal entity may simultaneously have the role of a **central securities depository** and a **triparty agent**.
	- **A counterparty** may also be a **banking group manager**.
- If a legal entity has a **contractual relationship with two NCBs**, this legal entity is defined twice under **two separate ECMS parties**, i.e. one for each NCB.
- **Counterparties are created by their NCBs in two steps**:
	- **1. Creation of the ECMS party**, which involves entering specific details such as the party's RIAD code, name, address details and additional codes.
	- **2.** Once the contracting party has been created, the **business roles** can be assigned. In this step, further details, such as eligibility attributes and additional haircuts are listed.

- "List: Parties > View: Party" screen for a detailed view of a party
- Reference Data >> Reference Data >> Parties Reference Data >> Parties Create/Display >> click "Search" (after entering the relevant reference data, if necessary) >> Select party >> click "View"

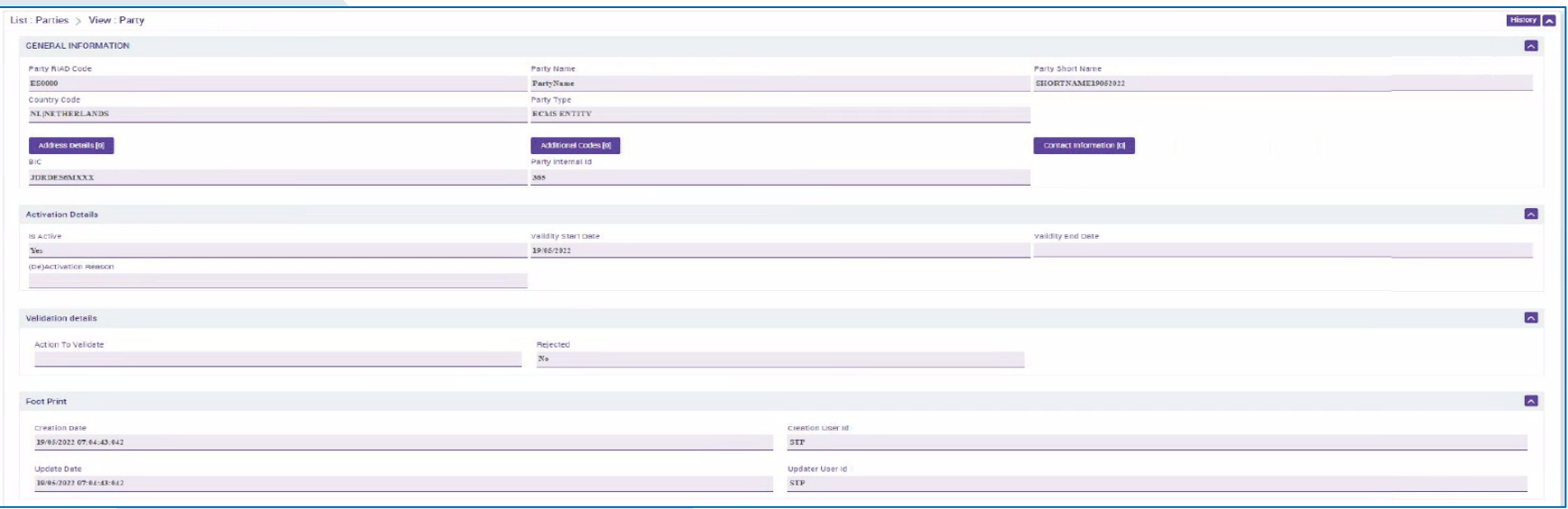

Source: ECMS UHB CTPY v1.1, pp. 25 ff.

# **2. Reference data User creation**

- The ECMS allows NCB users and counterparties to **manage** the **system users** as well as to **assign predefined roles and/or groups** to these users.
- **Each system user defined in the ECMS must be:** 
	- **a human user**, i.e. an employee of a given ECMS counterparty using the ECMS U2A via GUI;

or

- **an application**, i.e. a software component of a given ECMS counterparty interacting with the ECMS in A2A mode.
- **Authorisation**, i.e. the **user's right** to perform a specific function in the ECMS, is based on the user's privileges (embedded in their predefined roles), which are stored in the ECMS reference data (user, group, role).

- "Edit: User" screen for creating a user
- Reference Data >> Reference Data >> Access Rights Reference Data >> Users >> Users Create/Display >> click "Create"
- User roles can be selected via "Security Role" (see Section 1).

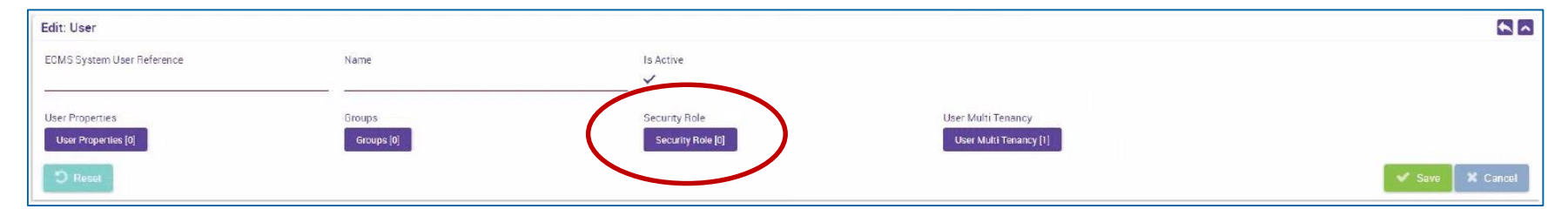

- Multiple user roles can be consolidated into groups (user profile) and these grouped roles subsequently assigned to users.
- **Ealit: Group**" screen for creating groups
- Reference Data >> Reference Data >> Access Rights Reference Data >> Group >> click "Create"

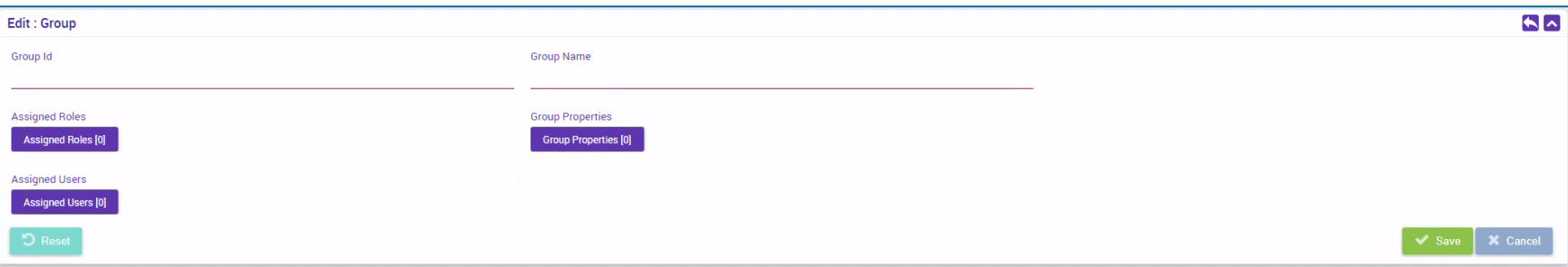

# **12. Reference data Account creation Account creation**

- **Internal asset accounts** are used by counterparties and NCBs to bookkeep collateral positions. These accounts are **opened and managed directly in the ECMS**.
- **External asset accounts** are opened or registered in the books of central securities depositories and configured in T2S for the settlement of marketable asset instructions.
	- These securities accounts are not opened in the books of an NCB in the ECMS, but need to be **configured within the ECMS reference data in such a way** that they **mirror the market positions**, meaning that the ECMS can perform business checks for them.
- **External cash accounts** are **operated by external systems** such as CLM for the settlement of cash operations and the provision of intraday liquidity. These cash accounts are **not opened directly in the ECMS** either, but must be **set up as reference data**, as the ECMS uses them to send payment instructions.

# **2. Reference data Account creation (ECMS account types)**

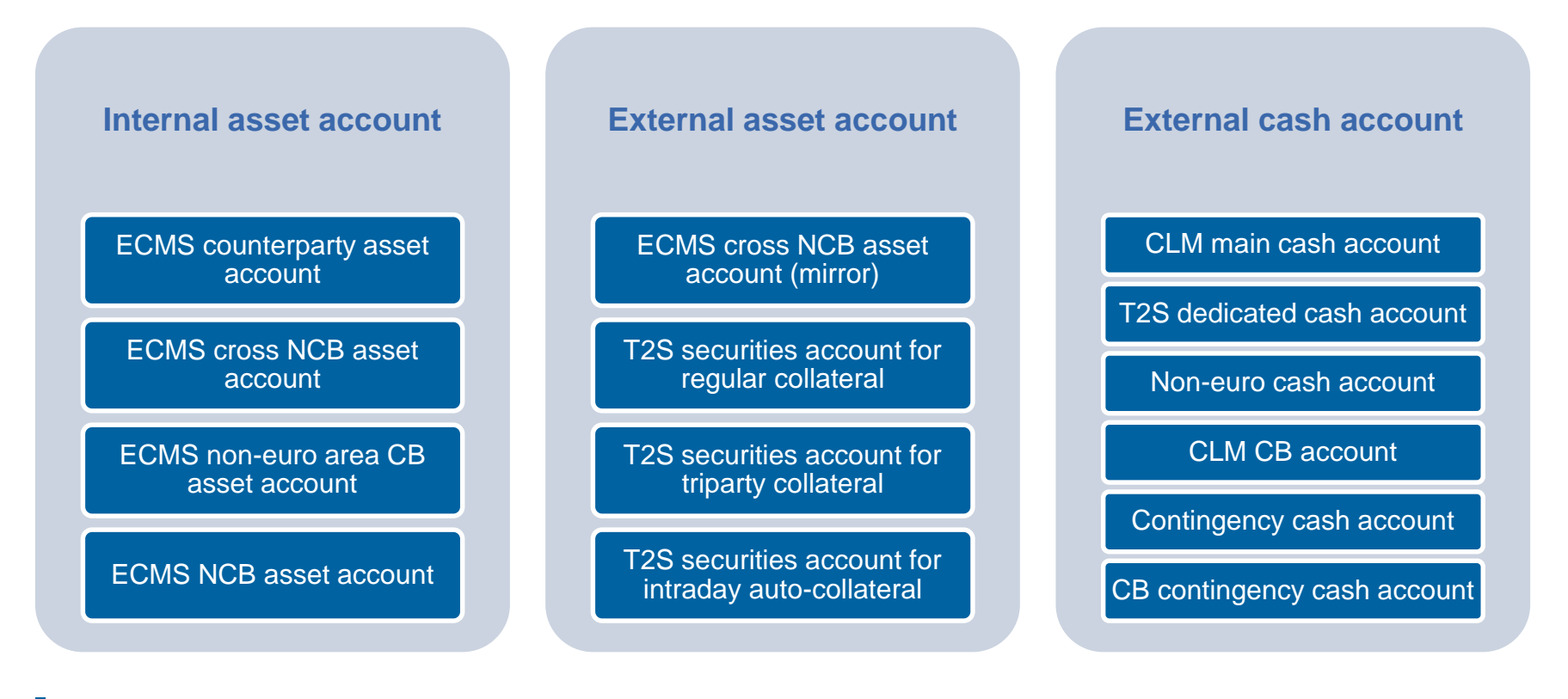

# **12. Reference data Account creation Account creation**

Account creation takes place in **U2A mode in the Reference Data module**.

- The **NCBs** are solely responsible for the **set up and maintenance of account reference data** in their field of competence.
- The ECMS relies on the **directories of T2S securities accounts, T2S DCAs** (dedicated cash accounts) (Common Reference Data Management) and of MCAs operated in CLM (Central Liquidity Management main cash accounts) received from CDRM to validate relevant attributes of external accounts set up in the ECMS.
- The internal asset accounts and external asset accounts must be **linked to cash accounts in the ECMS** in order to identify the cash accounts used for the settlement of payments resulting from corporate actions on securities mobilised as collateral.
- Each **NCB** is responsible for the **setup and maintenance of the links between the accounts**; this is carried out in U2A mode.
- There cannot be more than **one link between any securities/asset account and a given currency** at any one time.

**Slide 26** 17 March 2023 Deutsche Bundesbank

### **2. Reference data Counterparty accounts**

- The **owner** of an ECMS counterparty asset account is a **counterparty**, and the **account servicer** is its **NCB**, acting as the refinancing central bank.
- The ECMS counterparty asset accounts are used to hold the collateral positions of the counterparty to which they are linked.
- Either **marketable assets** or **credit claims** may be held on a counterparty asset account, but **not both on the same account**.
- The ECMS counterparty asset account makes it possible to identify the legal technique used to mobilise the collateral (pledge for collateralised loan or repo for transfer of ownership).
- Only **one legal collateralisation technique** may be used in each **counterparty asset account**.
- Each counterparty may have as many ECMS counterparty asset accounts as it requires to segregate its collateral.

- Search and list screens for internal asset accounts\*
- Reference Data >> Reference Data >> Accounts Reference Data >> Create/Display Internal Asset Account >> click "Search"

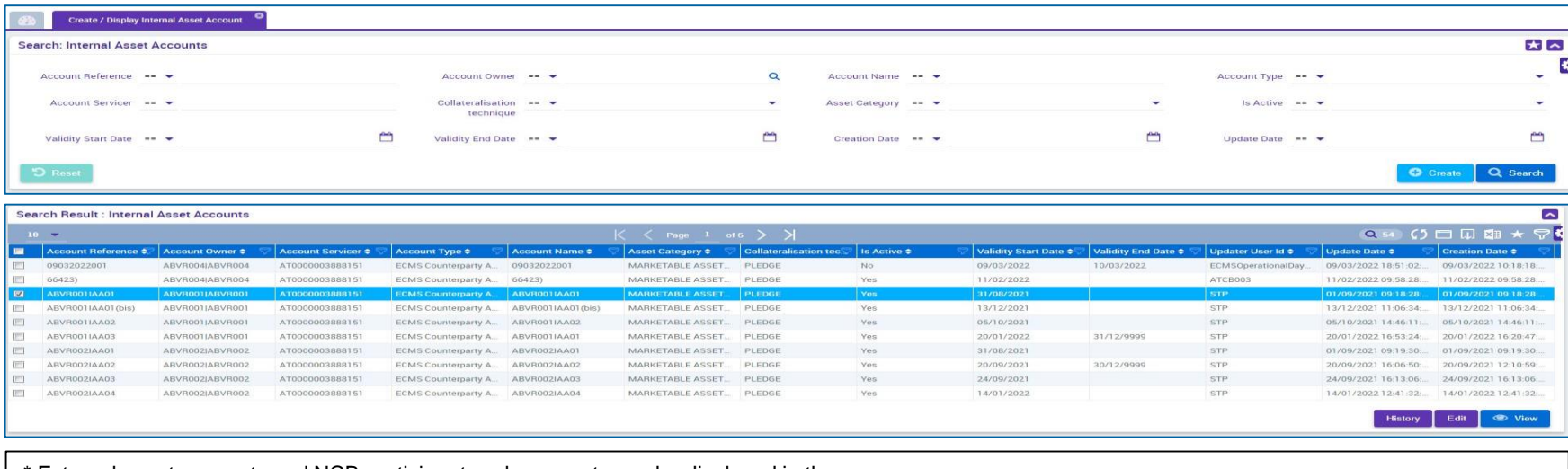

External asset accounts and NCB participant cash accounts can be displayed in the same way:

>> External Asset Account >> Create/Display External Asset Accounts

>> NCB Participant Cash Account Create/Display

# **2. Reference data Create Pools**

- The ECMS uses collateral pooling, enabling a counterparty to **make collateral available without assigning it to a specific operation**. This technique is based on the concept of the collateral pool, referred to here as the ECMS pool.
- **Pool configuration** aims at defining, for a counterparty, where the collateral is mobilised to cover certain authorised types of credit operations.
- The **collateral** is reflected in the **collateral position** of the pool, while the covered **credit operations** are reflected in the pool's **credit positions**.
- **Each NCB acting as a refinancing central bank** is responsible for **setting up the ECMS pools**. A counterparty may hold **more than one pool**.

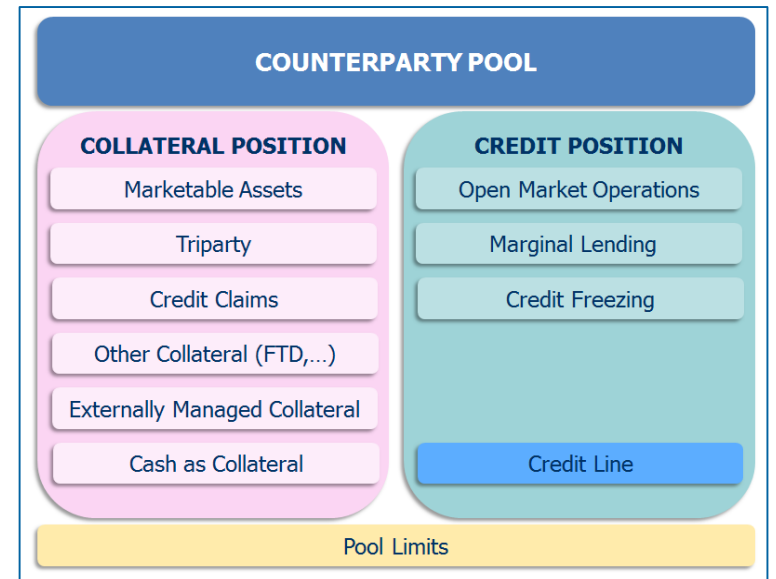

**Search and list screens for pools** 

Collateral and Credit >> Pool Structure >> Pool General Reference Data >> click "Search"

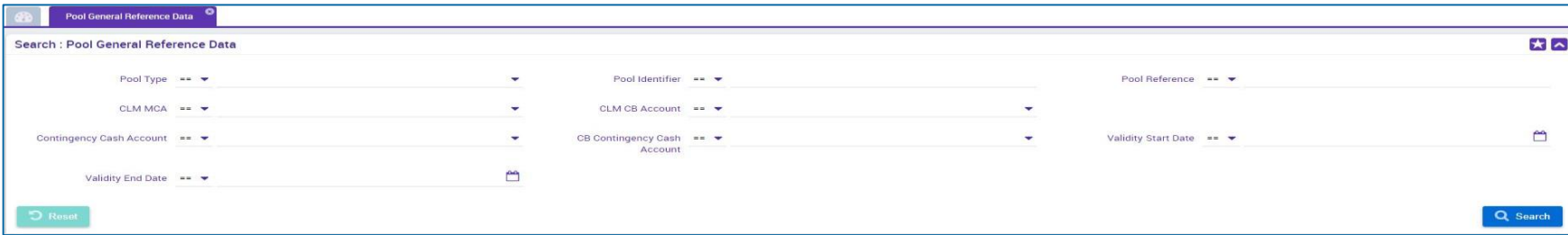

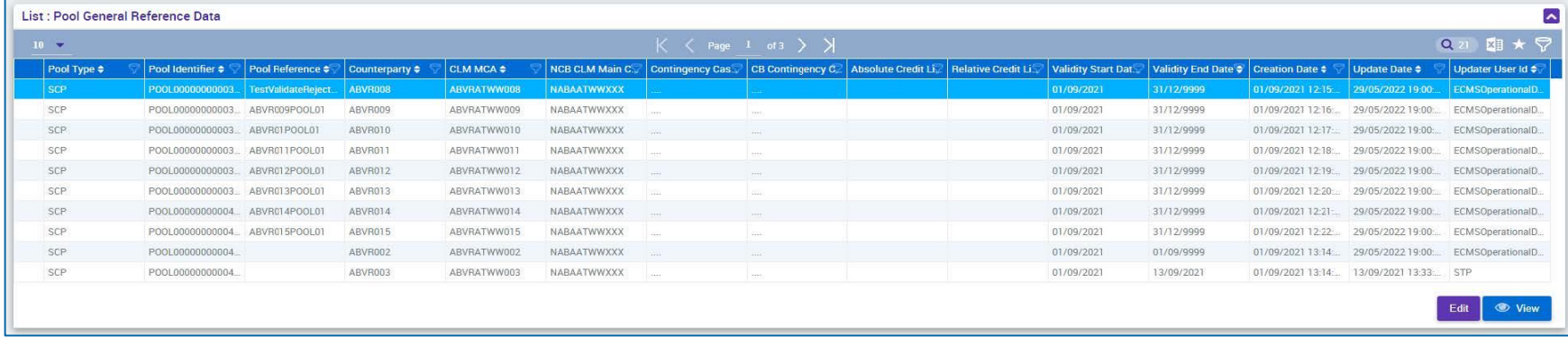

## **2. Reference data Monitoring marketable assets**

- The ECMS manages reference data on **marketable assets** that can be used as collateral. This information is used to calculate the collateral value.
- These reference data **are the same for all NCBs acting as a refinancing central bank**.

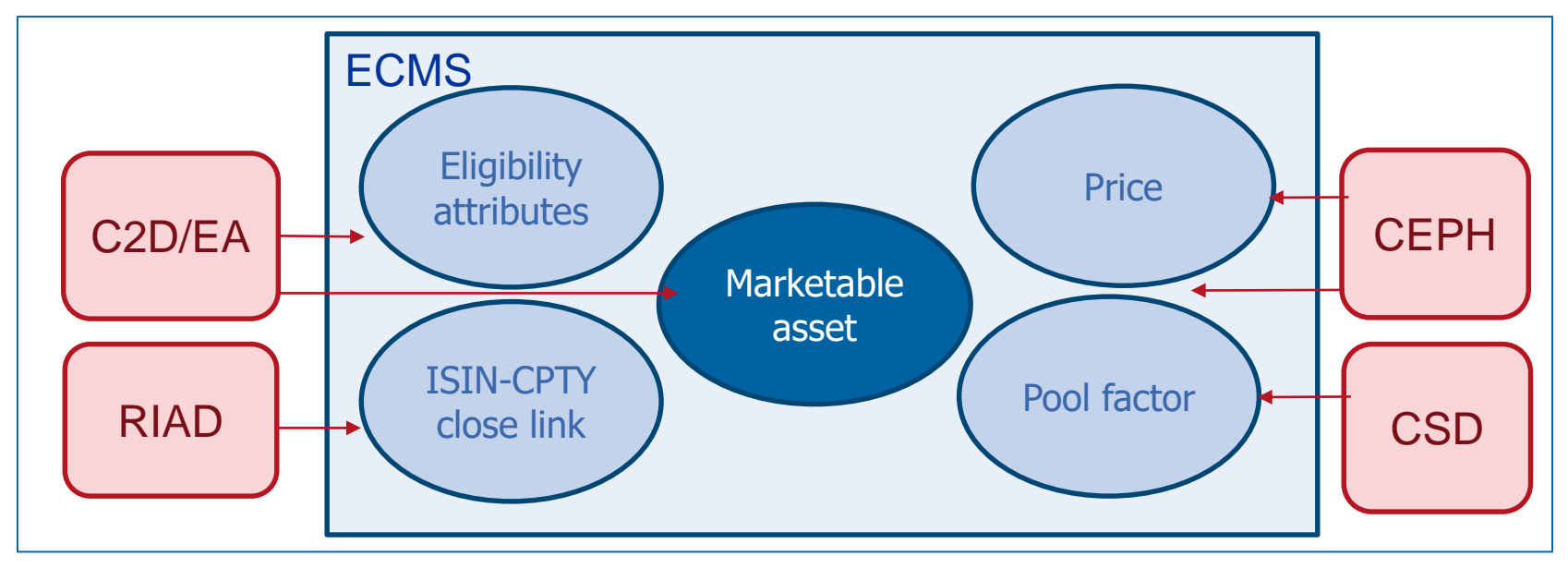

**Slide 31** 17 March 2023 Deutsche Bundesbank

- The responsible **NCB determines** the **eligibility of an asset**.
- The ECMS uses the **list of eligible assets** from **C2D/EA** (Collateral and Counterparties Database/Eligible Assets), which is consolidated, updated and published by the ECB on a daily basis, to flag assets as eligible.

These reference data include:

- a list of **marketable assets** received from C2D/EA that are **eligible** to be used in the ECMS and their **master data**;
- a list of **prices and accrued interest factors** to apply for the calculation of the collateral value;
- a list of **pool factors** to apply for the **calculation of the collateral value**;
- a list of **close links between a counterparty and an asset**.

# **2. Reference data Eligible marketable assets (look & feel)**

- "Search result: Marketable Asset" screen for displaying a list of collateral eligible for the ECMS
- Reference Data >> Reference Data >> Marketable Assets Reference Data >> Marketable Assets >> Monitor Marketable Assets>> click "Search"

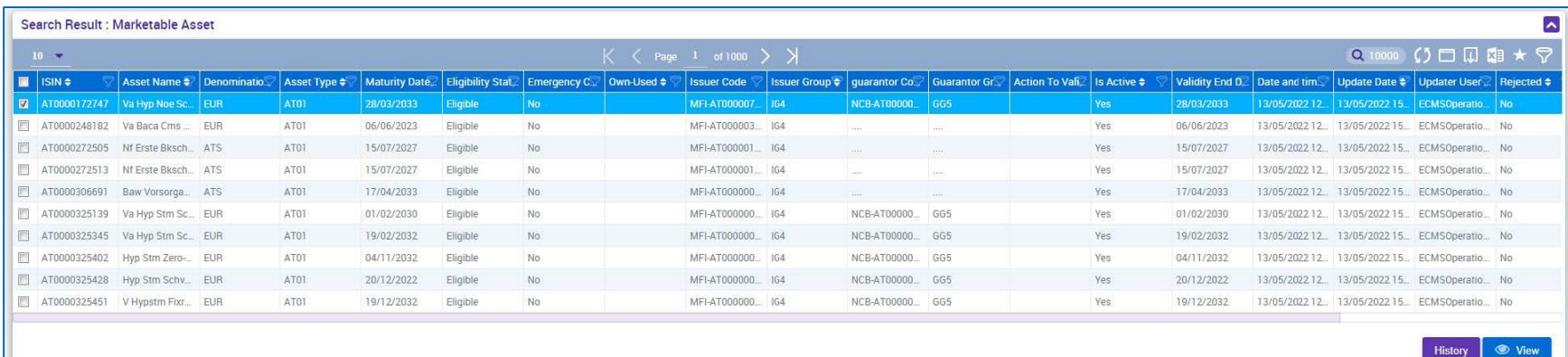

- "Search result: Counterparty ISIN Close Link" for displaying a list of the counterparty-ISIN close links of marketable assets
- Reference Data >> Reference Data >> Counterparties Specific Reference Data >> Counterparty-ISIN Close Links Create/Display >> click "Search"

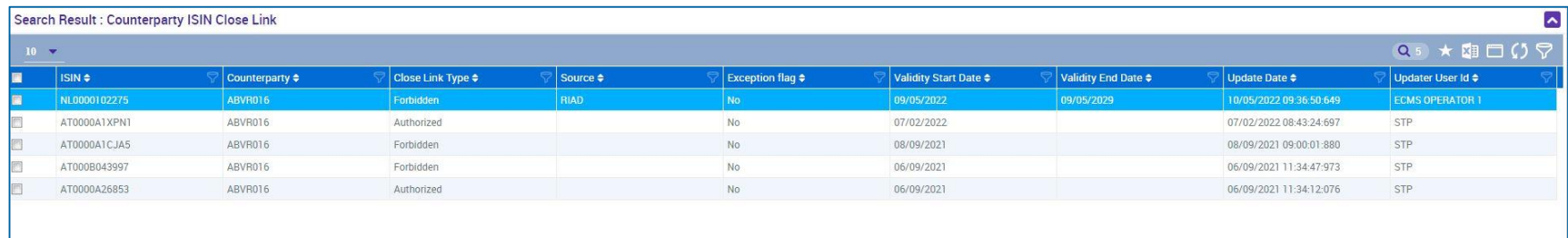

 The ECMS is responsible for the daily provision of the reference data needed to support autocollateralisation in T2S.

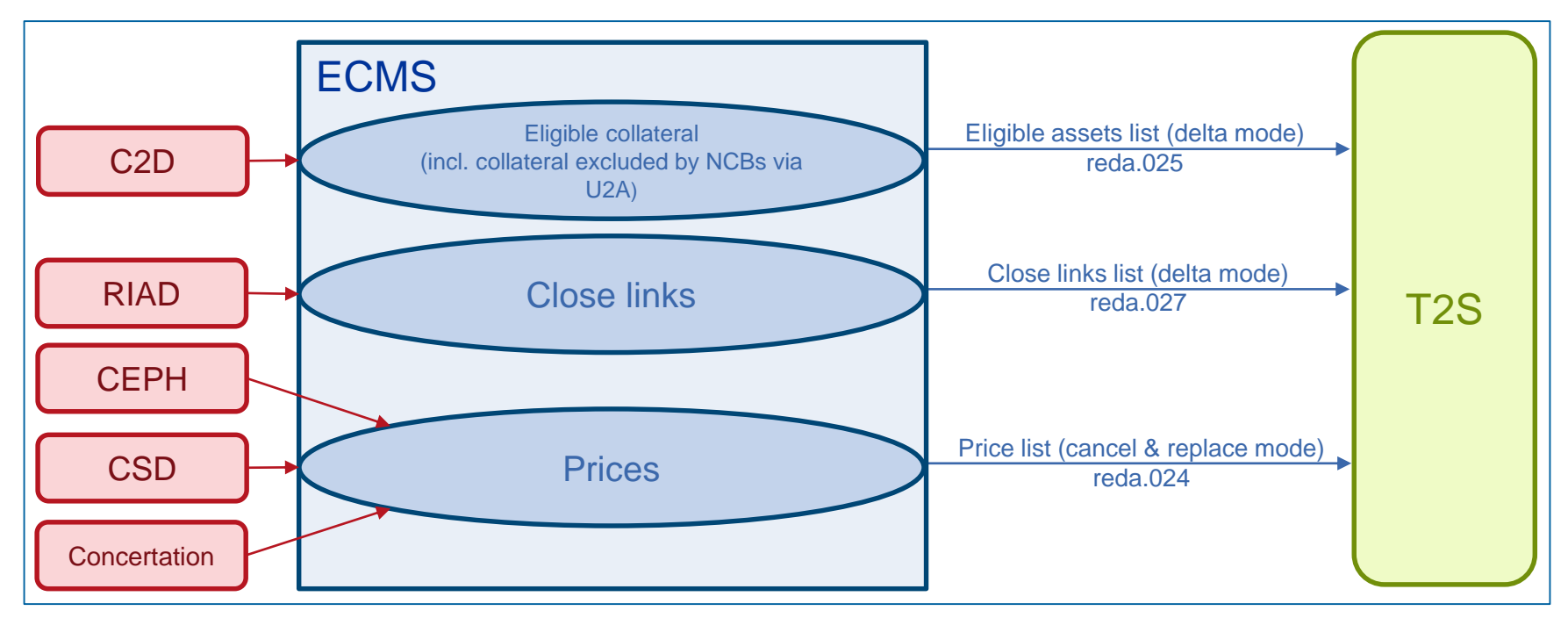

**Slide 35** 17 March 2023 Deutsche Bundesbank

# **2. Reference data Settlement possibilities & T2S relocation**

**The ECMS maintains reference data to determine the settlement possibility for the mobilisation** instructions for marketable assets and to determine whether that settlement possibility is eligible or not.

For this purpose, the ECMS uses:

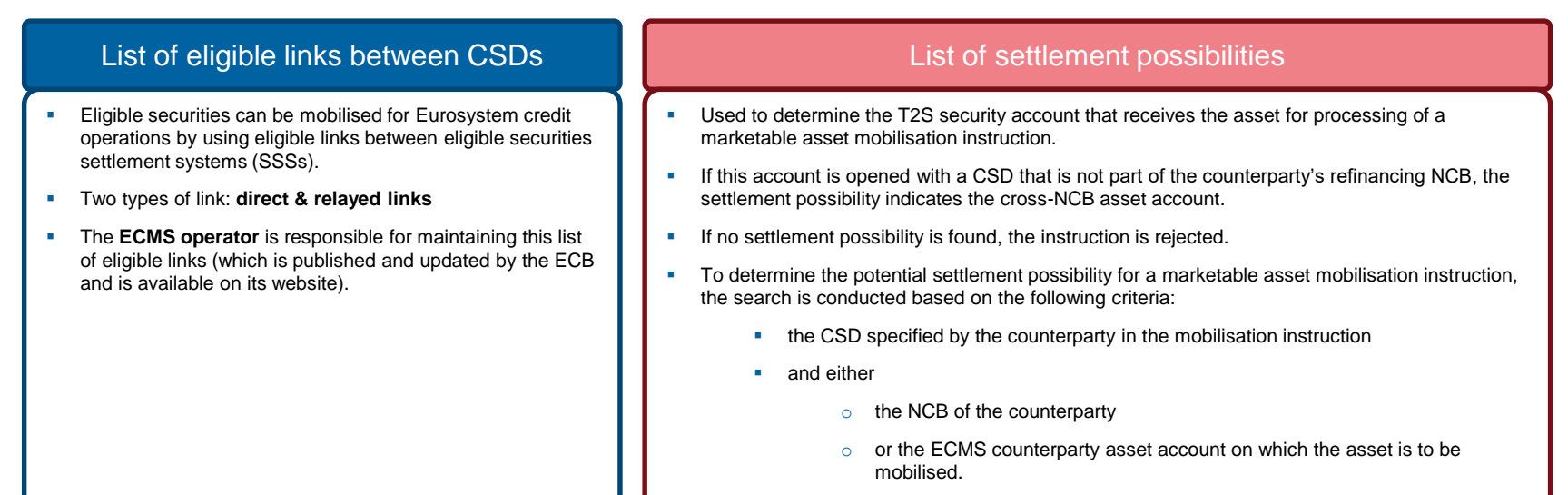

## **2. Reference data Settlement possibilities & T2S relocation**

- Settlement possibilities are set up in **U2A mode in the Reference Data module**.
- **Only one settlement possibility** can be valid at any given time for a specific receiving CSD, a specific NCB and a specific ECMS counterparty asset account.
- **Only one link between the cross-NCB asset account and the T2S security account** can be valid at any given time for a specific ECMS cross-NCB asset account. Different ECMS cross-NCB asset accounts can be linked to the same T2S security account.
- Each **NCB** is responsible for **setting up the settlement possibilities** and for creating the list with the **link between the ECMS cross-NCB asset account and the T2S securities account**.
- Each **NCB** is responsible for **maintaining the T2S DCA mapping** for the T2S DCA of the counterparties in its community that use the auto-collateralisation function in T2S.

# **2. Reference data Settlement possibilities & T2S relocation (look & feel)**

- Search and list screens of the reference data for settlement possibilities
- Reference Data >> Reference Data >> Settlement Possibilities and Eligible Links >> Settlement Possibilities Reference Data Create/Display >> click "Search"

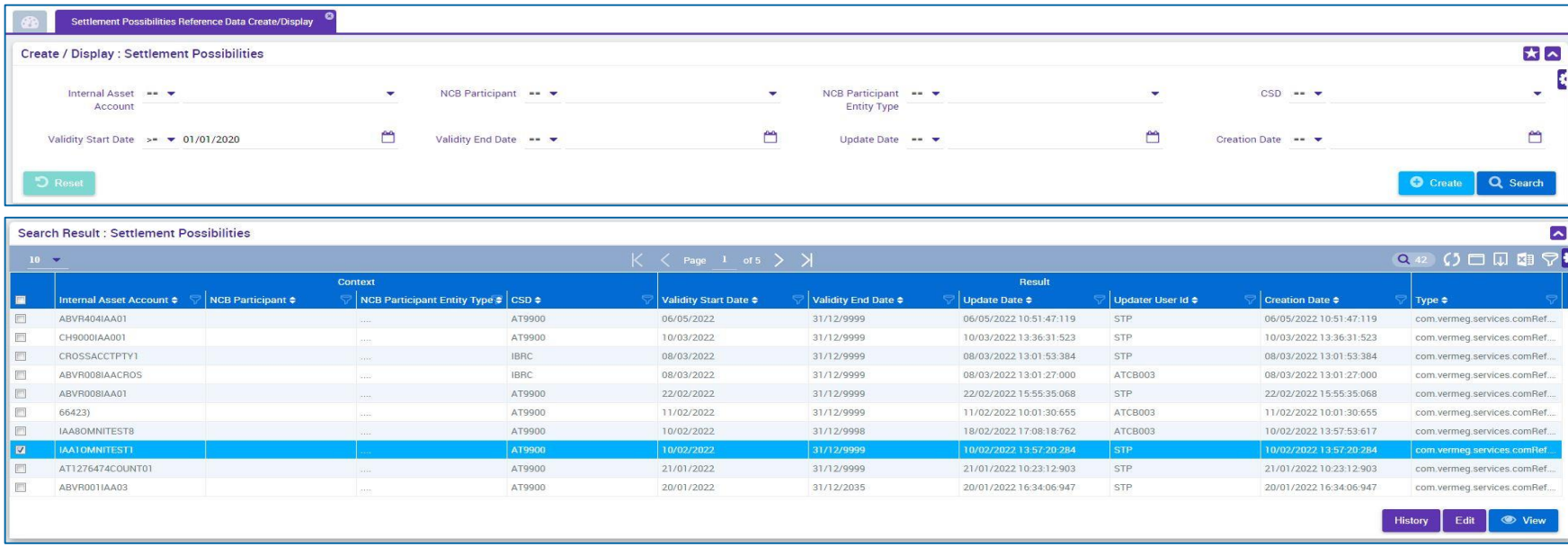

# **2. Reference data Interfaces/CEPH**

- The Common Eurosystem Pricing Hub (CEPH) interface provides the ECMS with a **unique price per marketable asset per business day** that is used by all Eurosystem central banks to value marketable assets submitted as collateral in Eurosystem credit operations.
- The CEPH interface serves to compile the prices for marketable assets in the ECMS reference data.
- There is an automatic reconciliation for cross-checking purposes based on three different areas:
	- **Received price** for marketable assets not available in the ECMS reference data
	- **Price variations** for all eligible assets
	- **Missing prices** for available marketable assets

- "Search Result: CEPH Reconciliation Result" screen for displaying a list of the CEPH data record
- Reference Data >> Interfaces >> CEPH >> CEPH Reconciliation Result >> click "Search"

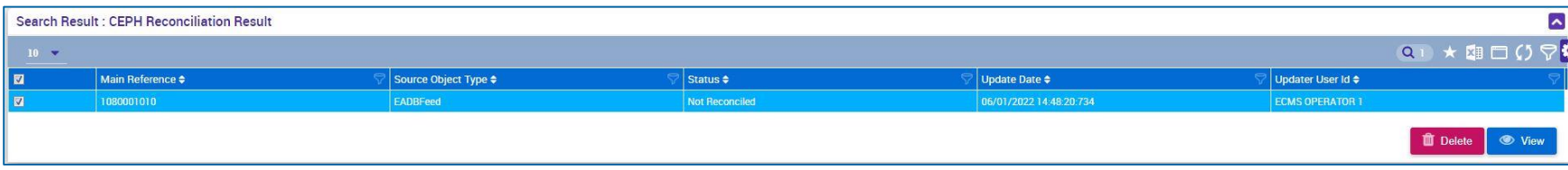

# **2. Reference data Interfaces/CRDM**

- The **Common Reference Data Management (CRDM)** manages the **data** that are **shared by various Eurosystem common components** in a single location.
- **The ECMS shares the information shown in the** adjacent chart. This creates added value for the system as it ensures complete **consistency of data across all platforms**; it protects users from manual errors and ensures error correction processes for the platforms in the event of a consistency error.
- In the event of **discrepancies**, the **ECMS operator** and the **NCB user are notified**.

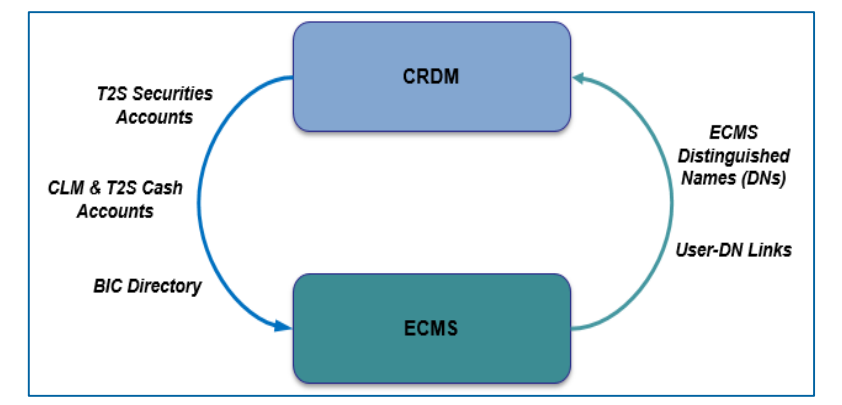

# **2. Reference data Generic data**

- The reference data for the ECMS contain various **generic code lists** which are used internally by the system.
- These code lists are **managed by the ECMS operator** and can be viewed by **NCBs** and **counterparties** only for **consultation purposes**.
- **The following code lists can be displayed:** 
	- Currency
	- FCB interest rate
	- Country
- Other "generic" data, i.e. data that can only be changed by the ECMS operator, are:
	- ECB calendar
	- Exchange rate
- See annex for screens (look & feel).

**Slide 42** 17 March 2023 Deutsche Bundesbank

# **12. Reference data ECMS** calendar

- The ECMS calendar defines the **days** on which the system is **open** for **collateral management**. The **ECMS operator** manages the ECMS operating day calendar and can create, update and delete closing days.
	- The opening and closing days are based on the **CLM calendar**, including all **Saturdays, Sundays** and other specific days such as **25 December** and **1 January**, which are **common** closing days for all types of collateral management operations for all currencies.
	- In addition, the following **closing days** are defined for **euro currency** in the CLM and therefore in the ECMS as well:

**Good Friday Easter Monday Labour Day** (1 May) **Boxing Day** (26 December).

**Slide 43** March 2023 Deutsche Bundesbank

Source: ECMS UDFS v1.2, p. 1339.

# **2. Reference data Blocking counterparties**

- If a refinancing NCB decides to **block** a counterparty in the ECMS due to a default event, on the grounds of prudence or for any other reason the **NCB deems necessary**, the NCB user **manually sets the status of the counterparty** to **"Blocked"** in the ECMS reference data.
- The **NCB** is required to give a **reason for blocking** when setting the status to "Blocked".
- **Blocking prevents** the counterparty from sending **messages** to the ECMS **or creating instructions via U2A**. However, the **blocked counterparty** can **still access the system** in order to monitor its operations and retrieve positions and holdings.
- The **NCB** is also responsible for **lifting the "Blocked" status** if its criteria for blocking are no longer met.
- The ECMS records the **unblocking** at the counterparty level, sets the value of the **credit line to the value prior to blocking** and sends a modified credit line to the CLM if necessary.

### **2. Reference data Other specialist reference data**

Further information on the following reference data is given in the relevant **specialist training courses**:

- **Reference data for credit claims**
- **Reference data for reporting**
- **Reference data for notifications**

**Slide 45** March 2023 Deutsche Bundesbank

Source: ECMS UHB v1.1 (NCB), pp. 275 ff., ECMS UHB v1.1 CTPY pp. 162 ff., 168 ff.

### **Public information (in chronological order)**

- **[Information Pack -](https://www.ecb.europa.eu/paym/target/ecms/profuse/shared/pdf/ecb.targetecms200213_03_ECMS_parties.en.pdf?b81fd09195a2199f3b2f270e415fc209) ECMS Parties (2020/01)**
- [U2A and A2A Roles in the ECMS](https://www.ecb.europa.eu/paym/target/ecms/profuse/shared/pdf/ecb.targetecms210615_ECMS_U2A_and_A2A_roles_updated.en.pdf?f7efbc1352ce1d1c8cd0f60e1bcef574) (2021/06)
- **[Explainer on Business Configurations in the ECMS](https://www.ecb.europa.eu/paym/target/ecms/profuse/shared/pdf/ecb.targetecms211012_Explainer_on_potential_configurations_in_the_ECMS.en.pdf?eaa4b2ab96344690742ba8ee752543fc) (2021/09)**
- **[TARGET Services Connectivity Guide](https://www.ecb.europa.eu/paym/target/ecms/profuse/shared/pdf/ecb.targetecms220630_TARGET_Service_Connectivity_Guide_v2_0.en.pdf?979421879bec07d48ff7f09ef5361bdc) (v2.0, 2022/06)**
- [Registration form and](https://www.bundesbank.de/en/tasks/payment-systems/eurosystem-collateral-management-system/test-and-migration/registration-form-902692) completion intructions for ECMS customer tests (2022/12, in German)
- **[ECMS User Handbook Counterparties](https://www.ecb.europa.eu/paym/target/ecms/profuse/shared/pdf/ecb.targetecms230315_ECMS_User_Handbook_Counterparties.en.pdf?0be47b145a022c7370e88feec983ed19) (v1.1, 2023/03)**

### **Q&A ECMS | Reference data**

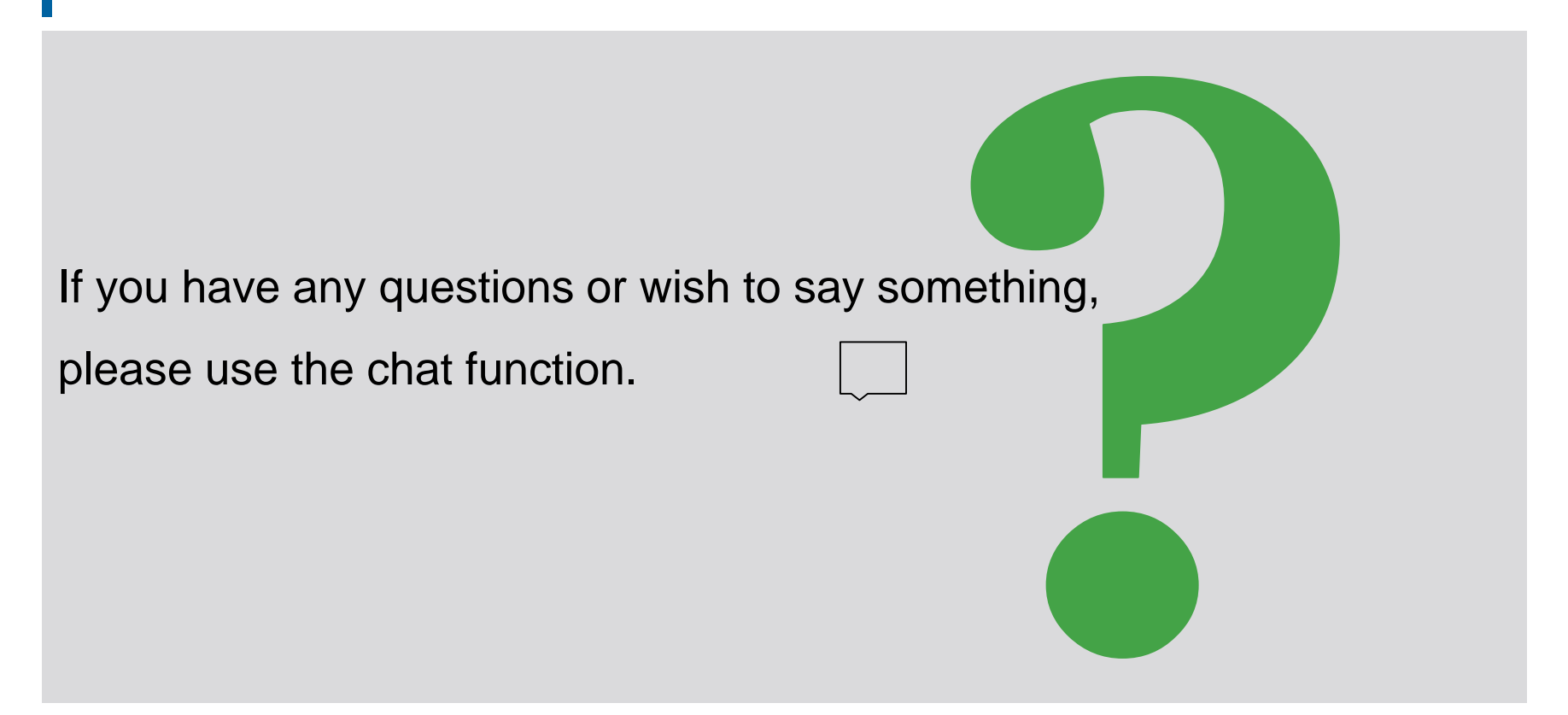

## **Training feedback ECMS | Reference data**

- The invitation to this event includes a link to a standardised, anonymised feedback form.
- The feedback form contains 11 questions with a multi-level response scale. It should take a maximum of five minutes to complete.
- Once the event has ended, please take a few moments to fill out the form and give us honest feedback on this training course. Thank you!

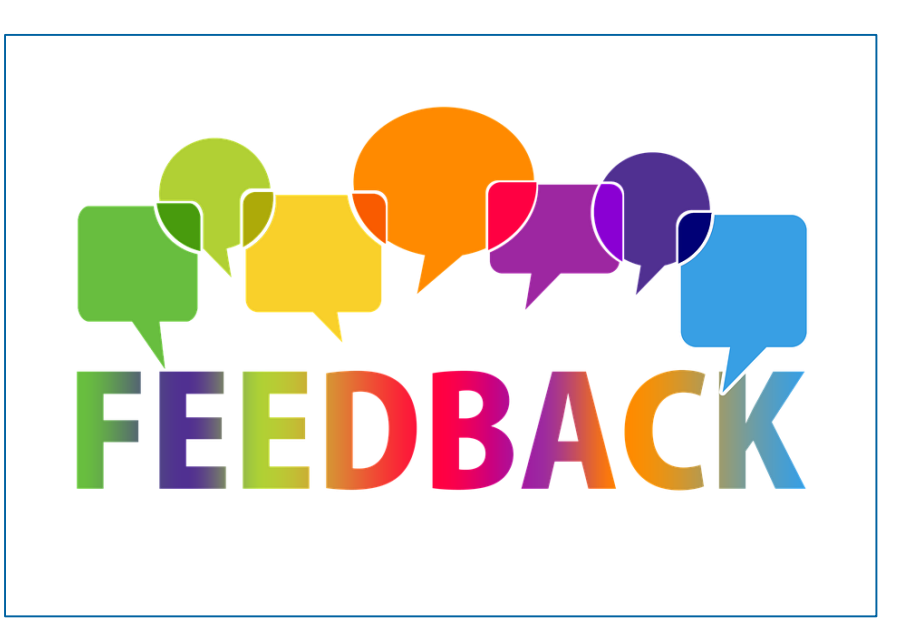

## **Conclusion ECMS | Reference data**

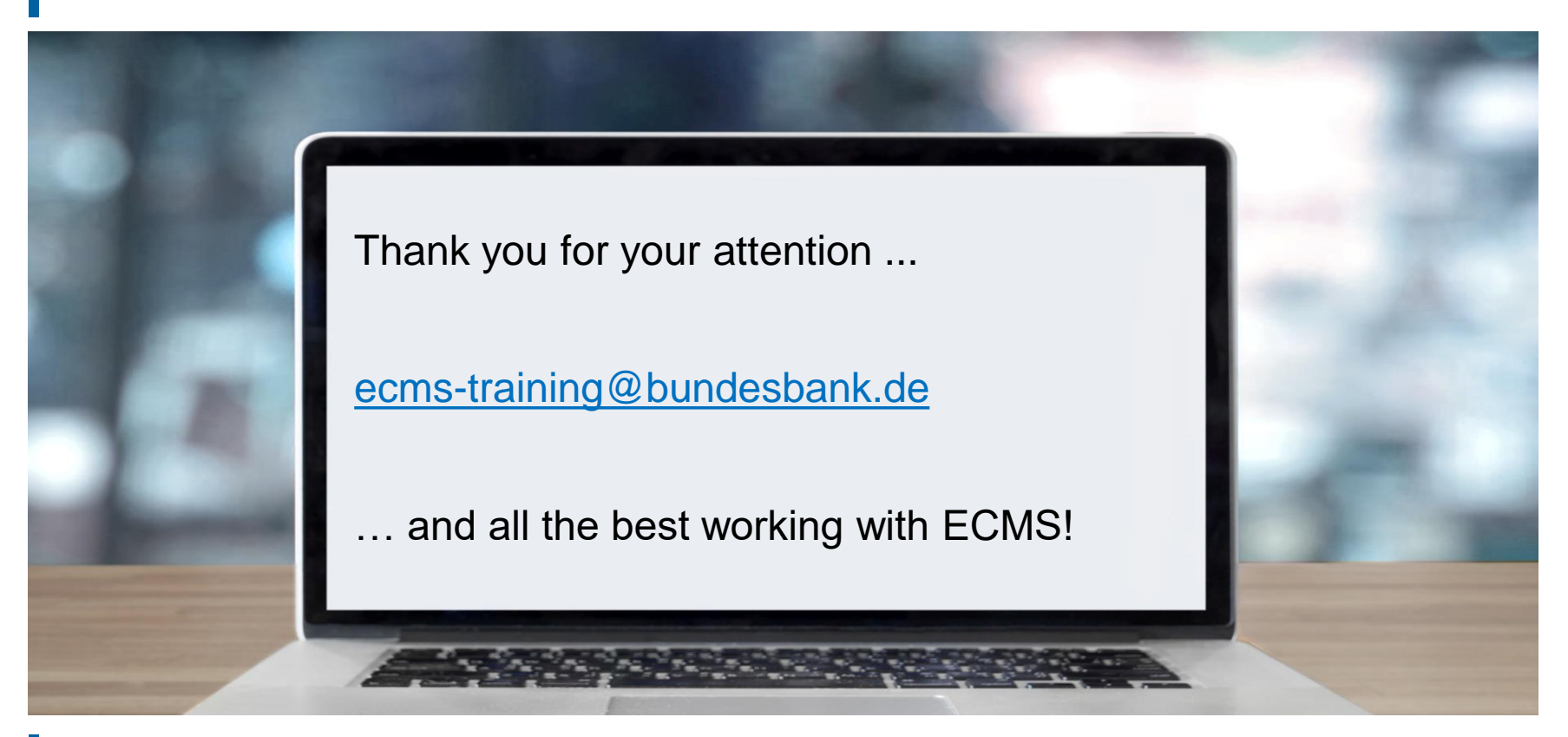

**Slide 49** 17 March 2023 Deutsche Bundesbank

- **Generic data/currency (look & feel)**
- Generic data/ECB interest rate (look & feel)
- Generic data/country (look & feel)

# **Annex Generic data/currency (look & feel)**

- "Search Result: Currency" screen for displaying list of currencies in descending order by update date
- Reference Data >> Reference Data >> Generic Data >> Create/Display Currency >> click "Search"

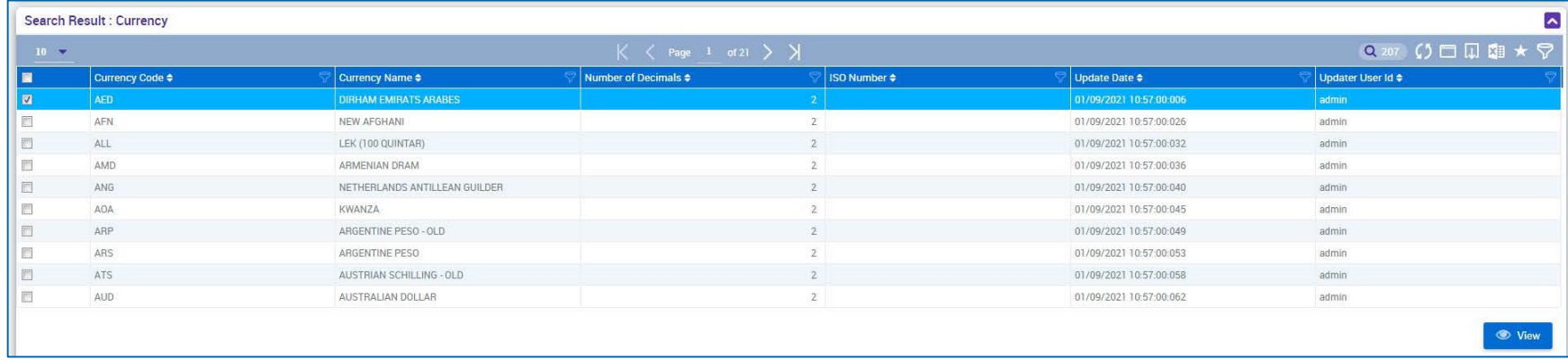

- "Search Result: ECB Interest Rate" screen for displaying list of ECB interest rates in descending order by update date
- Reference Data >> Reference Data >> Generic Data >> ECB Interest Rate >> ECB Interest Rate Create/Display >> click "Search"

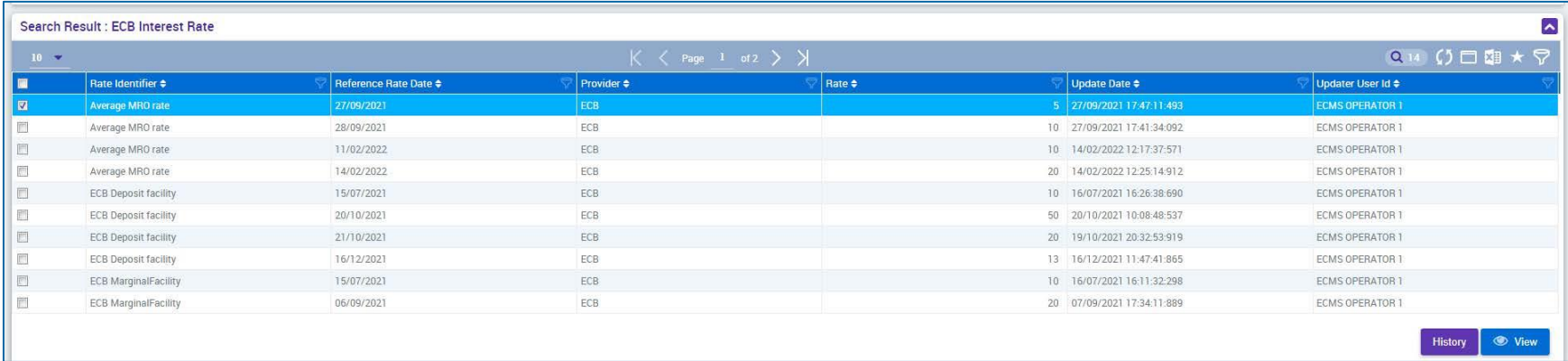

# **Annex Generic data/country (look & feel)**

- "Search Result: Country" screen for displaying list of countries in descending order by update date
- Reference Data >> Reference Data >> Generic Data >> Country Create/Display >> click "Search"

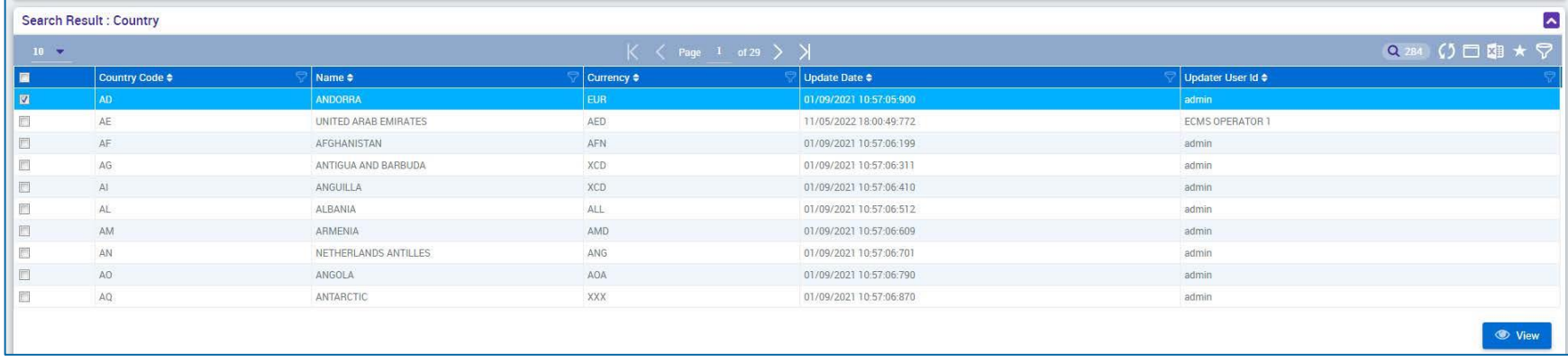